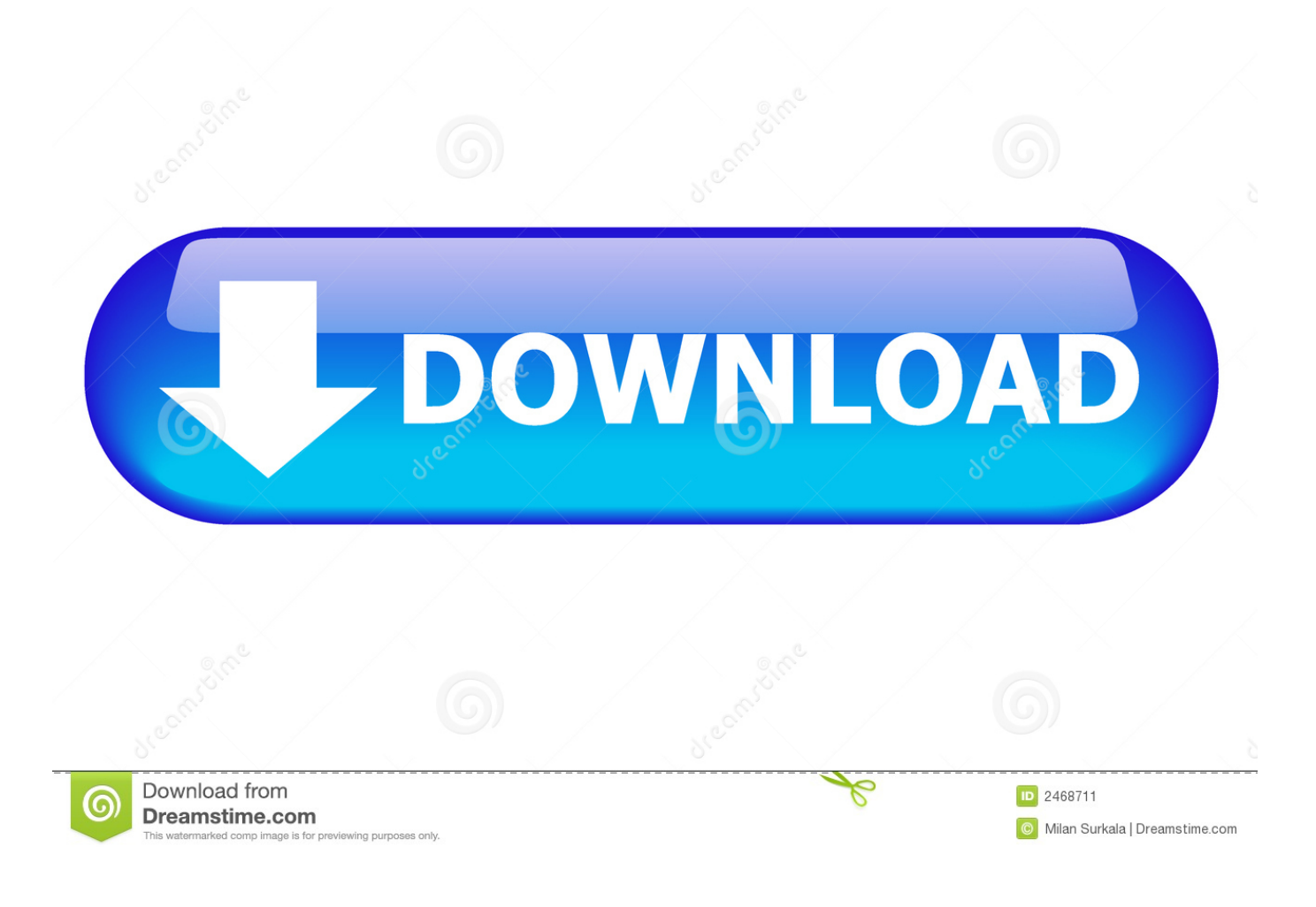

[Change Folder Icon For Mac](https://imgfil.com/1tsjkm)

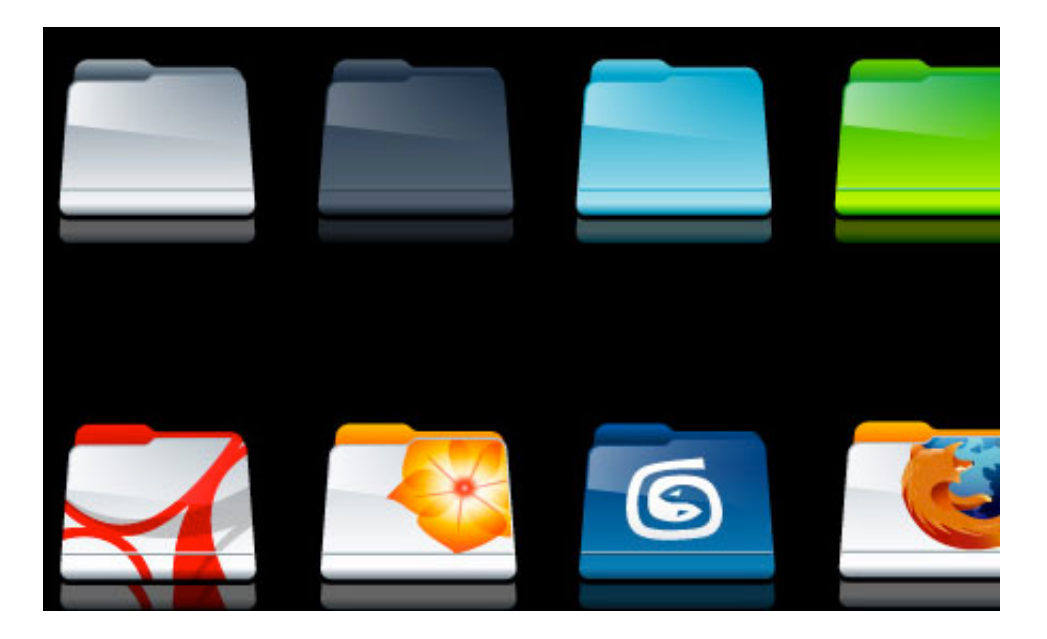

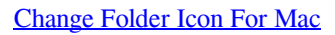

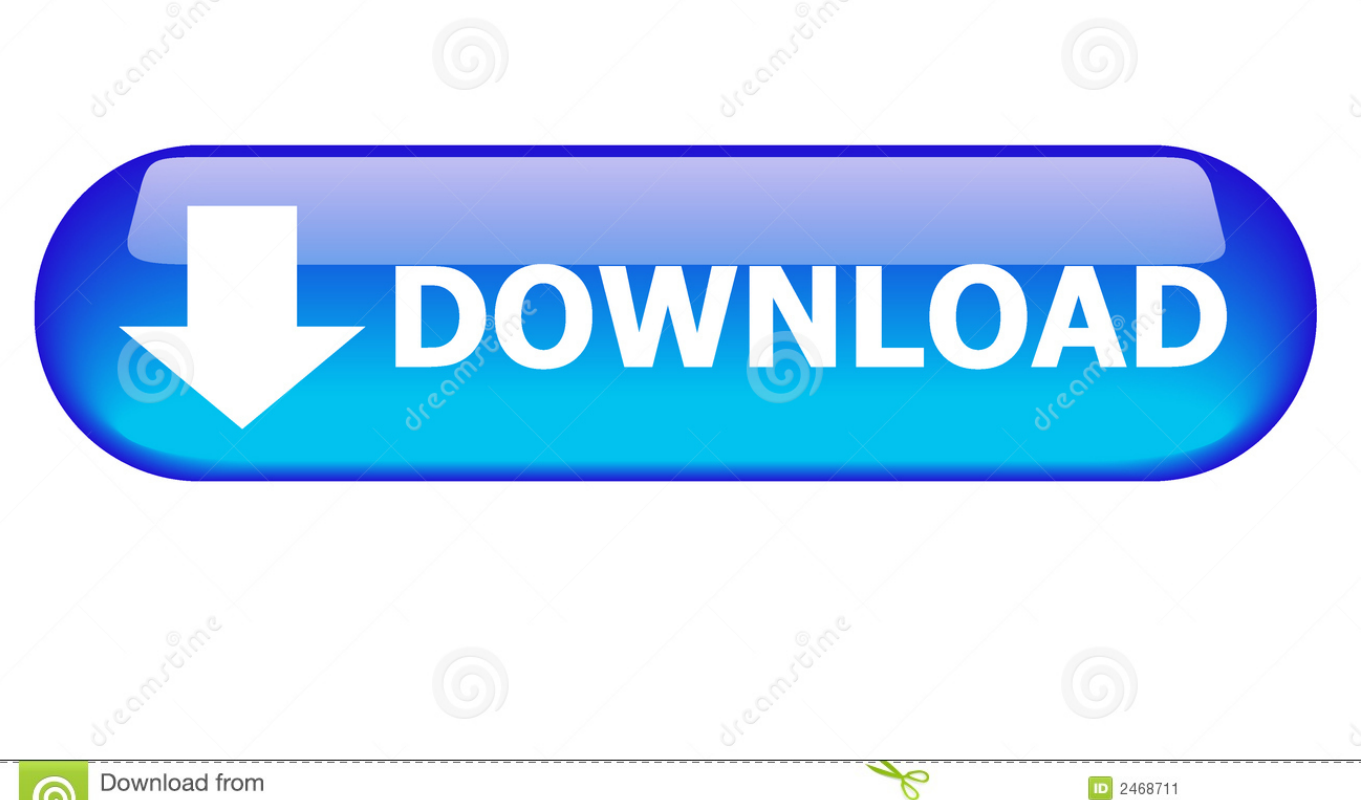

Download from Dreamstime.com *iewing purposes only* 

Milan Surkala | Dreamstime.com

download full Version 100% Working Friends, today I am going to share with you Adobe Photoshop CC 2019 For macOS Multilingual Version.

- 1. change folder icon
- 2. change folder icon windows 10
- 3. change folder icon mac not working

Maybe you want to keep some folders in different colors to give your desktop a cool look or at least want a change in your desktop for some days, you can do it easily with this quick tutorial.

## **change folder icon**

change folder icon, change folder icon mac, change folder icon windows 10, change folder icon ios 14, change folder icon chrome bookmark bar, change folder icon mac not working, change folder icon windows 7, change folder icon color mac, change folder icon android, change folder icon to picture, change folder icon macbook, change folder icon iphone [1064; 1088;](https://nervous-hermann-fd3c68.netlify.app/1064-1088-1080-1092-1090-1099-1050-1080-1088-1080-1083-1083-1080-1094-1072-For-Mac) [1080; 1092; 1090; 1099; 1050; 1080; 1088; 1080; 1083; 1083; 1080; 1094; 1072; For Mac](https://nervous-hermann-fd3c68.netlify.app/1064-1088-1080-1092-1090-1099-1050-1080-1088-1080-1083-1083-1080-1094-1072-For-Mac)

Change App Icon MacChange Folder Icon MacosA quick demonstration on how to change a folders icon in Mac OS X.. Now open Spotlight search using Command + Space and type Preview to open the Previewapp on your Mac.. Download Adobe Photoshop CS6 for Mac free latest version offline setup Adobe Photoshop CS6 for Mac is a powerful and professional image editing solution for dealing with different types of computer graphics and provides a variety of powerful tools.. How To Change Folder Colors On Your MacTo change the folder color, follow these steps below.. Mac-TNT Torrents - Download Torrent for Mac Apps, Games, Plugins, Apple Final Cut Pro, Logic Pro X, Microsoft Office, Adobe, Pixel Film Studios. [Switch Inbox In](http://rautunme.yolasite.com/resources/Switch-Inbox-In-Outlook-2016-For-Mac.pdf) [Outlook 2016 For Mac](http://rautunme.yolasite.com/resources/Switch-Inbox-In-Outlook-2016-For-Mac.pdf)

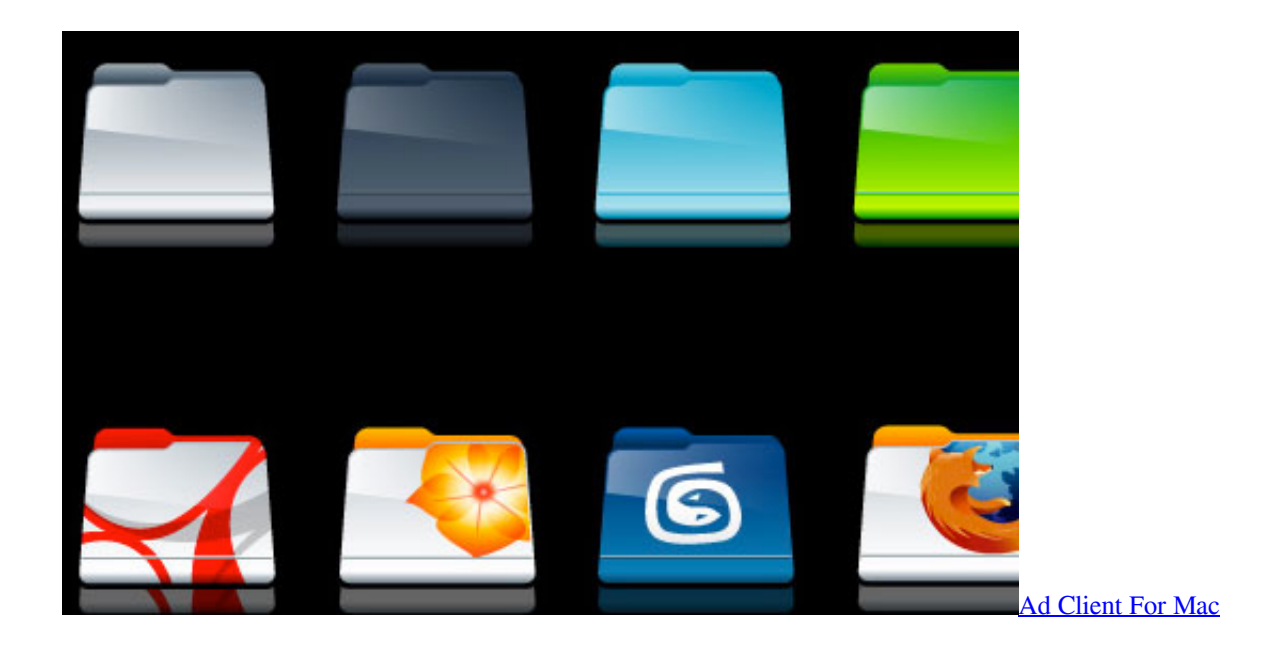

## **change folder icon windows 10**

#### [Kepware Kepserverex](https://tanriperpost.over-blog.com/2021/02/Kepware-Kepserverex.html)

 Create a Folder in any location you want in the Finder You can also use an existing folder, I'm using a new folder just to show you this tutorial.. With the Preview app open, click File -> New from Clipboard from the menubar The folder icon you just copied will be pasted in the preview for editing.. That supported macOS Mojave too Adobe Photoshop CC 2019 is Image or

Photo Editor software for Mac.. Free download Adobe Photoshop 2020 v21 0 0 37 full key activation for mac OS Apple torrent files.. How To: Rotate the Display on Linux, Mac, & Windows Computers; How To: Create an Admin User Account Using CMD Prompt (Windows); How To: Lock Folder Without Any Software with Password; How To: Extract the contents of a rar file with WinRAR. [Download Amazon Prime Video Mac Os X](https://amazing-dijkstra-90fa72.netlify.app/Download-Amazon-Prime-Video-Mac-Os-X.pdf)

# **change folder icon mac not working**

### تحميل جراند <u>5 للكمبيوتر السعودي تختيم</u>

Click on the folder icon next to the folder name on the top Click Edit -> Copy from the menu bar or use the keyboard shortcut Command + C.. Mocha pro for mac os torrent Whether you want to make your desktop look more colorful or you just want to play around, the macOS has certain features that will allow you to change the color of the folders on your Mac.. Adobe photoshop download torrent for mac os Adobe Photoshop CC 2019 20 0 5 Multilingual Best Photo, Image, And Design Editing Software For macOS free.. Hey guys, this weeks video I decided to upload a tutorial on how to change your folder icons to your own custom image on Mac! If you have any questions pleas.. Adding some cool colors to the folders can be useful for you to identify certain types of folders.. How to change folder icons or color on a Mac Right-click the folder you would like to change the icon for.. Right-click on the folder that you choose and click on Get Info A window with Folder info will be displayed.. (Image credit: Laptop Mag) 2) In the menu that opens, click Get Info Before changing any icons for key apps, it's worth playing around with icons for disposable files and folders to figure out how the icon-swapping process works. 34bbb28f04 [Vmware](https://fipodeter.substack.com/p/vmware-player-mouse-offset-mac-os-38f) [Player Mouse Offset Mac Os X](https://fipodeter.substack.com/p/vmware-player-mouse-offset-mac-os-38f)

### 34bbb28f04

[Read ebook The art of satire : painters as caricaturists and cartoonists from Delacroix to Picasso by Ralph E Shikes; Steven](http://littreelsmake.rf.gd/Read_ebook_The_art_of_satire__painters_as_caricaturists_and_.pdf) [Heller AZW, PRC, TXT, DOCX, DJVU](http://littreelsmake.rf.gd/Read_ebook_The_art_of_satire__painters_as_caricaturists_and_.pdf)